### [별첨] 현장실습 참여방법 안내 상세페이지

➀ 홈페이지 접속 : http://kumohweb.kumoh.ac.kr/mybsvr/login/onestop.html 로그인

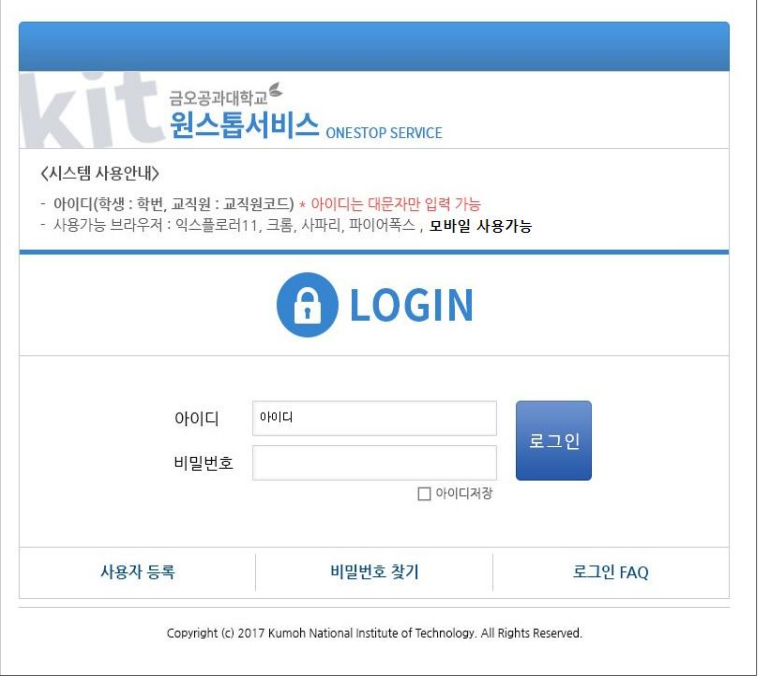

### ➁ [학사관리] - [산업체현장실습] - [실습기관 조회/출력] : 현장실습 신청업체 명단, 상세보기에서 세부사항 확인

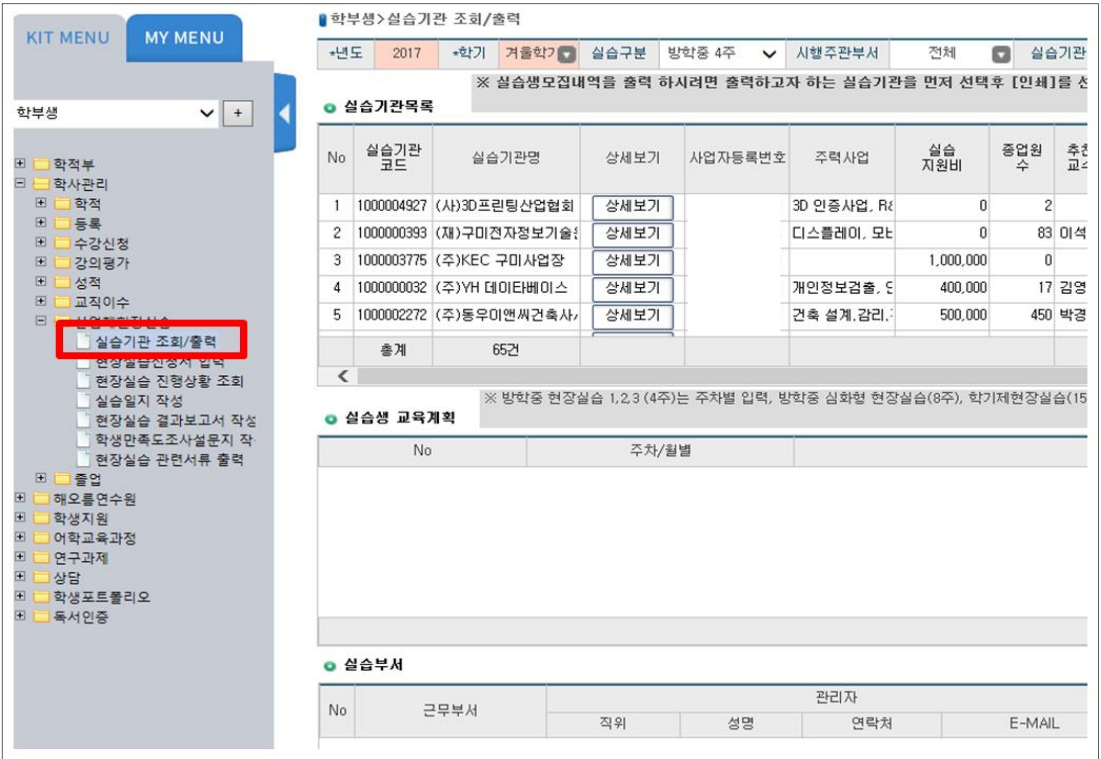

# ➂ 업체확인 후 [현장실습신청서 입력] 선택

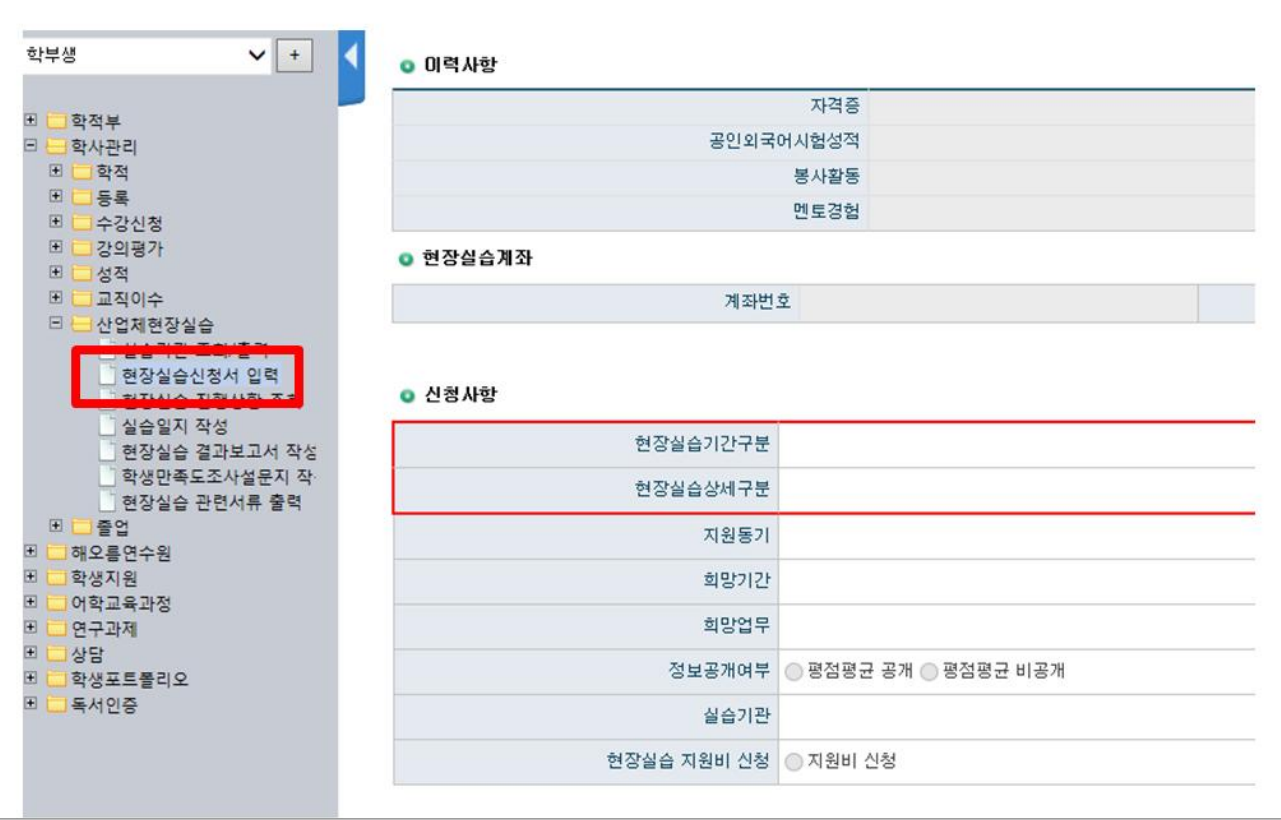

## ➃ 2022년 2학기 선택 후 조회 → 신청사항 입력

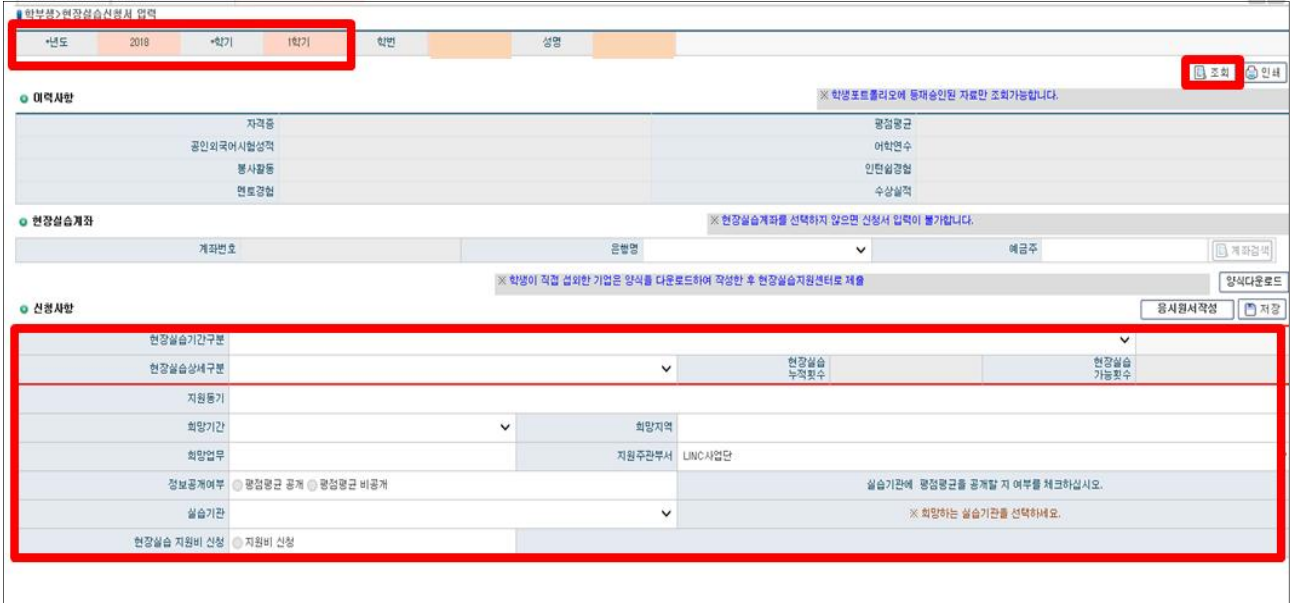

## ➄ 응시원서 및 자기소개서 작성 후 저장 (업체에서 확인 가능하오니 성의껏 작성해주시기 바랍니다.)

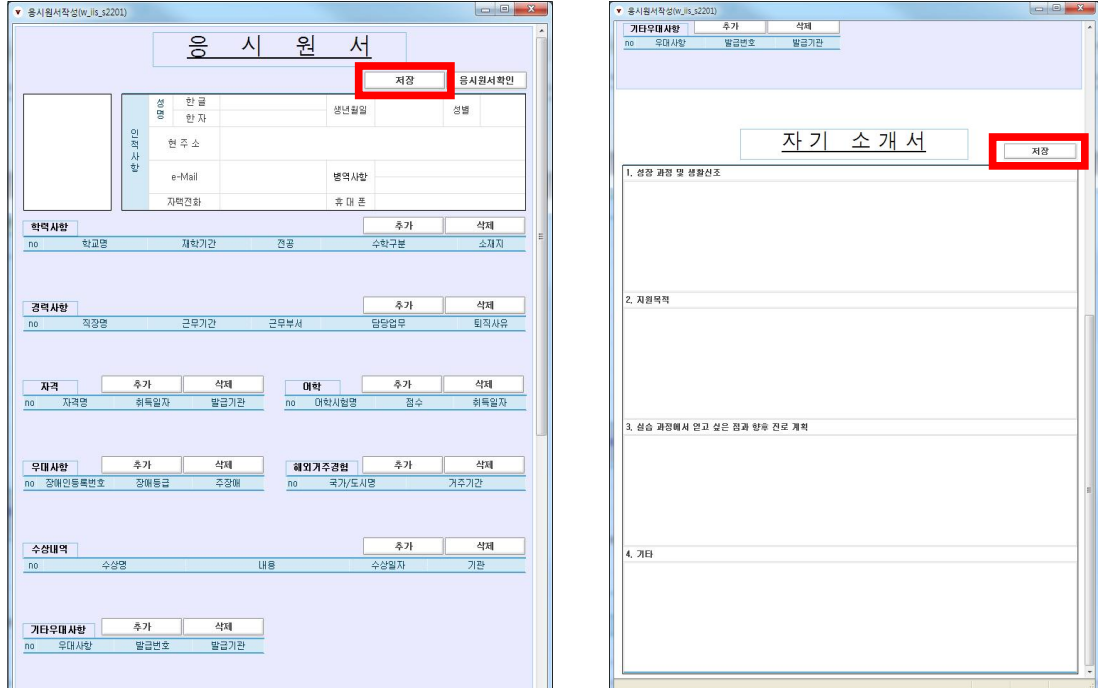

### ➅ 저장 (신청완료)

# ※ 복수기업 지원 불가능

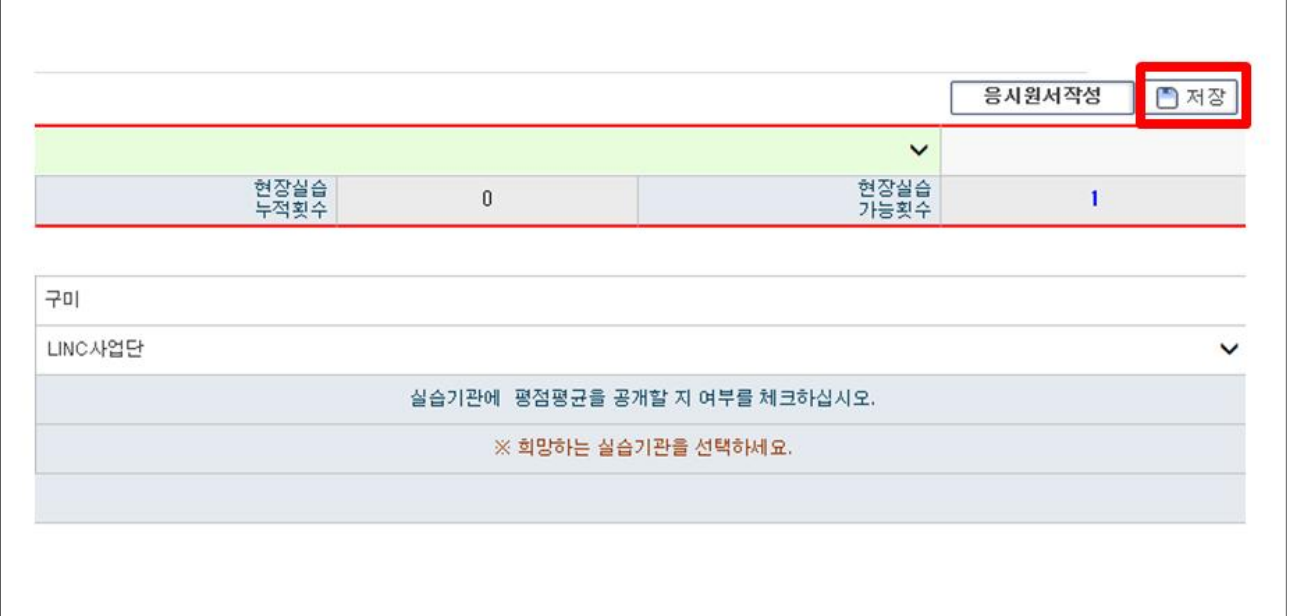

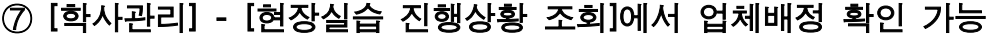

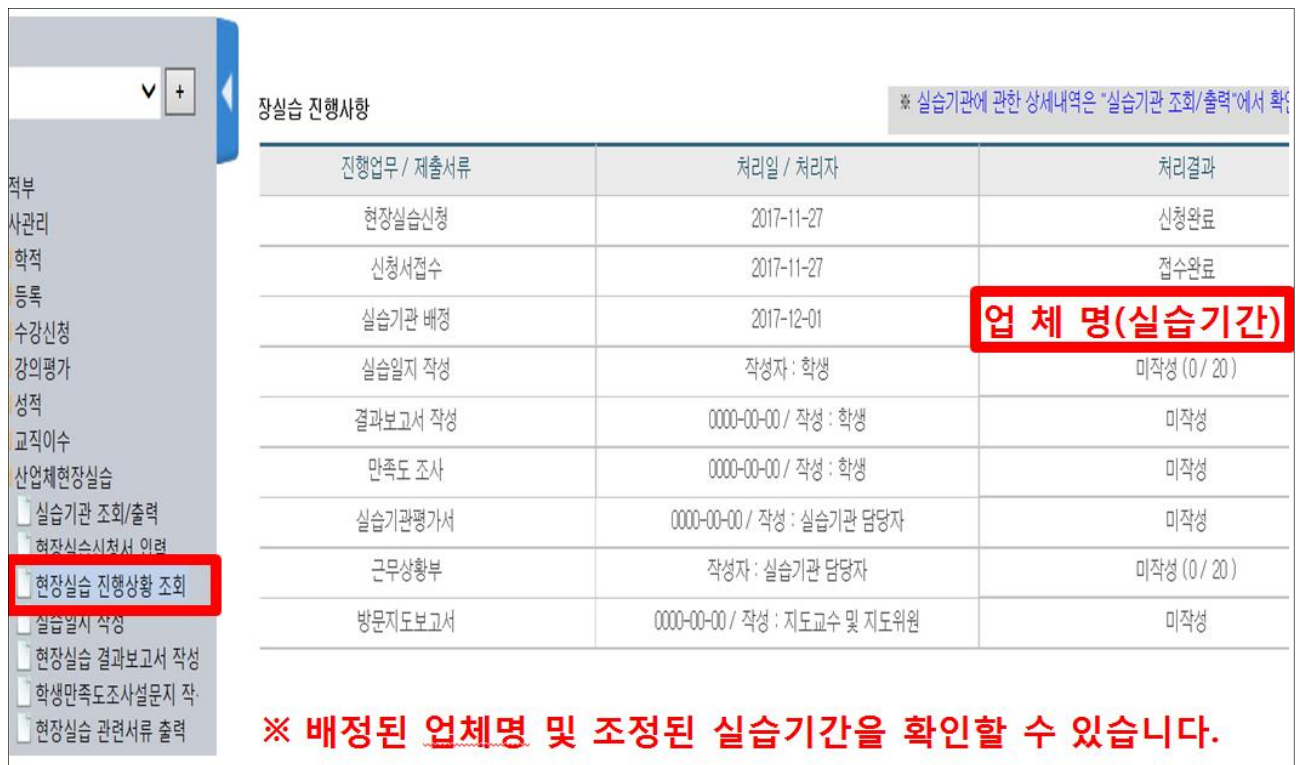

 $\overline{\phantom{a}}$